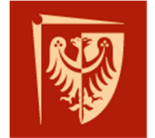

Politechnika Wrocławska

Wydział Inżynierii Środowiska

# Zakład Inżynierii i Ochrony Atmosfery

plac Grunwaldzki 9, 50-377 Wrocław budynek D-2, pok. 17

tel. +48 713202560 e-mail: izabela.sowka@pwr.edu.pl

# **GIS W OCHRONIE ŚRODOWISKA**

## **Instrukcja nr 4-5**

SAMODZIELNE PRZYGOTOWANIE BAZY DANYCH POMIAROWYCH DO ANALIZ PRZESTRZENNYCH

**Izabela Sówka, Yaroslav Bezyk, Marcin Pawnuk, Urszula Miller** 

Wrocław, 2018

© Zakład Inżynierii i Ochrony Atmosfery, Wydział Inżynierii Środowiska, Politechnika Wrocławska, Wrocław 2018 r.

#### **Spis treści**

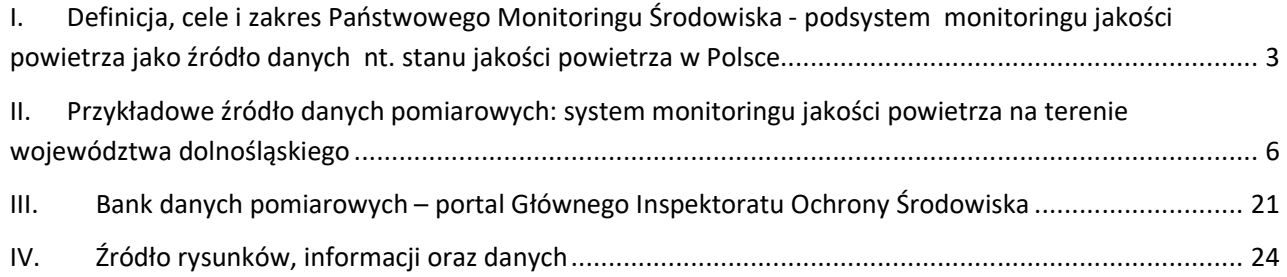

© Zakład Inżynierii i Ochrony Atmosfery, Wydział Inżynierii Środowiska, Politechnika Wrocławska, Wrocław 2018r.

- **I. Definicja, cele i zakres Państwowego Monitoringu Środowiska podsystem monitoringu jakości powietrza jako źródło danych nt. stanu jakości powietrza w Polsce.**
- 1. Znajdź informacje na stronie: http://www.gios.gov.pl/pl/stan-srodowiska/pms
- 2. Zapoznaj się z informacjami dotyczącymi Aktualnego programu Państwowego Monitoringu Środowiska (lata 2016-2020): http://www.gios.gov.pl/images/dokumenty/pms/pms/PPMS\_2016-2020.pdf , w tym ze schematem dot. przepływu informacji dot. jakości powietrza.

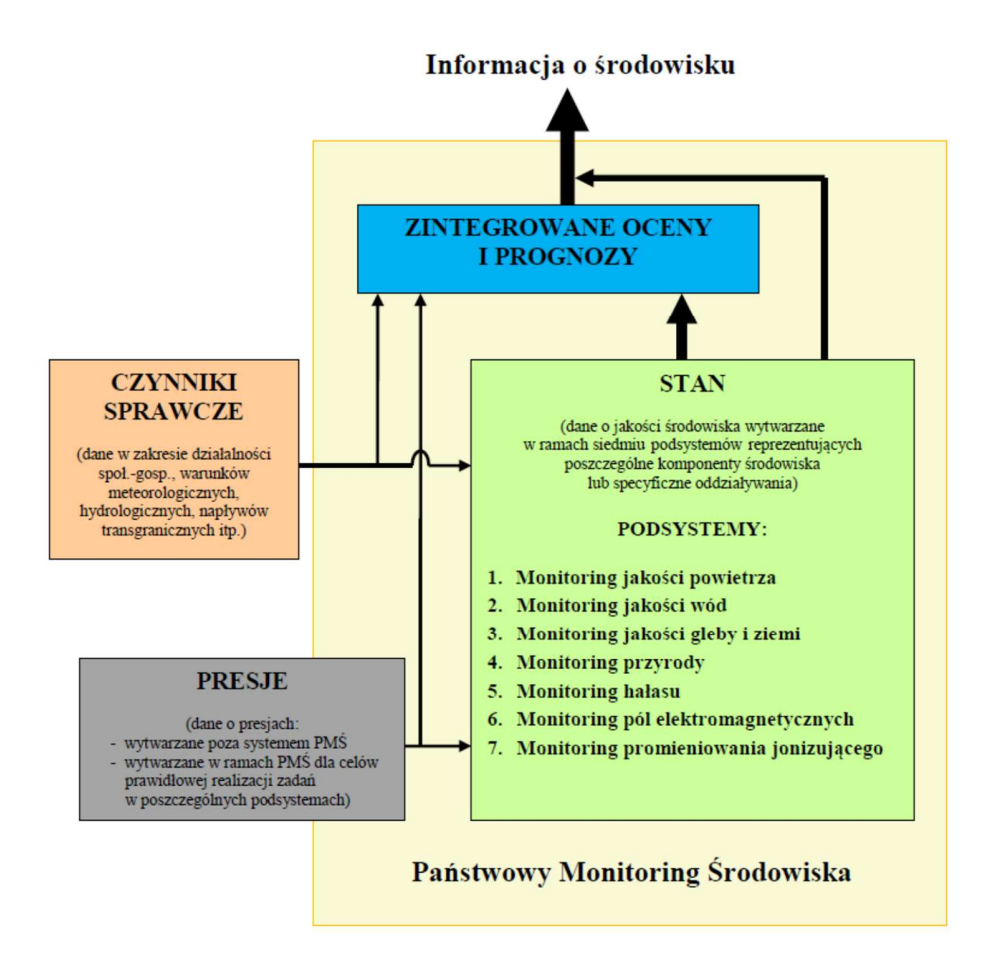

*Państwowy Monitoring Środowiska – źródło informacji o środowisku (źródło rysunku: Program Państwowego Monitoringu Środowiska na lata 2016-2020).* 

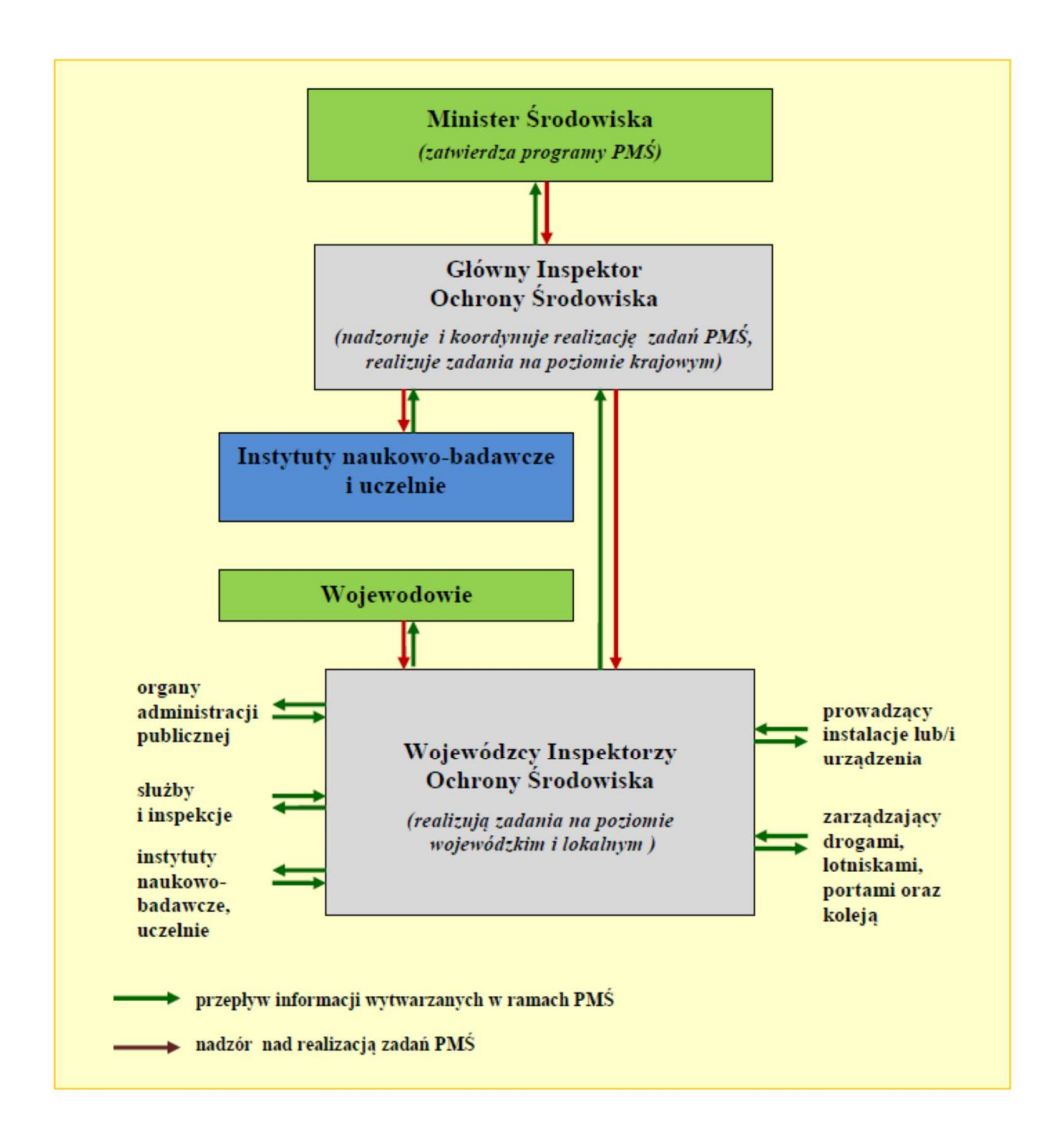

*Organy, służby i inne podmioty w systemie Państwowego Monitoringu Środowiska (źródło rysunku: Program Państwowego Monitoringu Środowiska na lata 2016-2020).* 

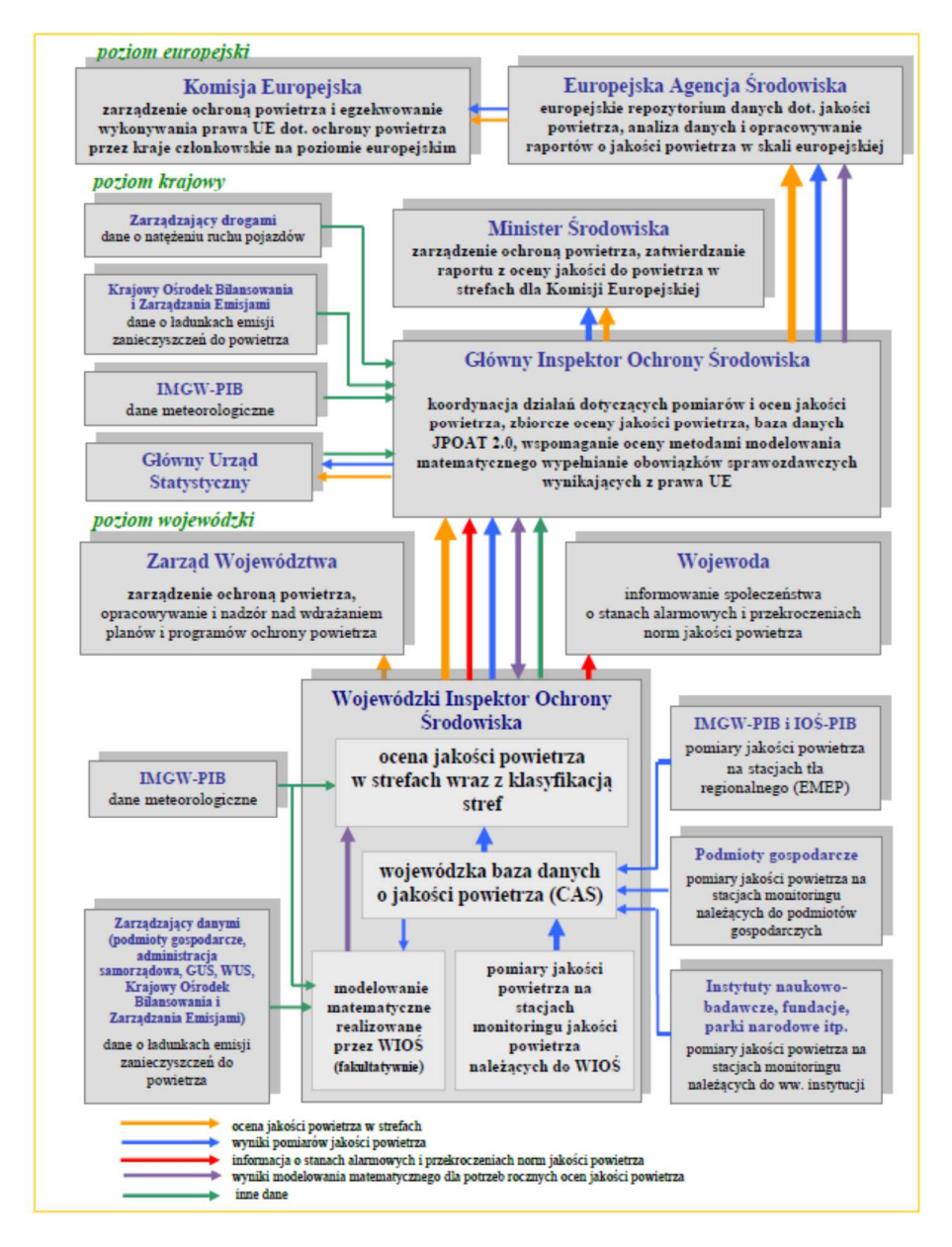

*Schemat przepływu informacji dotyczących jakości powietrza (źródło rysunku: Program Państwowego Monitoringu Środowiska na lata 2016-2020).* 

### **II. Przykładowe źródło danych pomiarowych: system monitoringu jakości powietrza na terenie województwa dolnośląskiego**

1. Uruchom wybraną stronę internetową w zakresie bazy danych pomiarowych dot. np. https://air.wroclaw.pios.gov.pl/ i wybierz możliwość przeglądu danych.

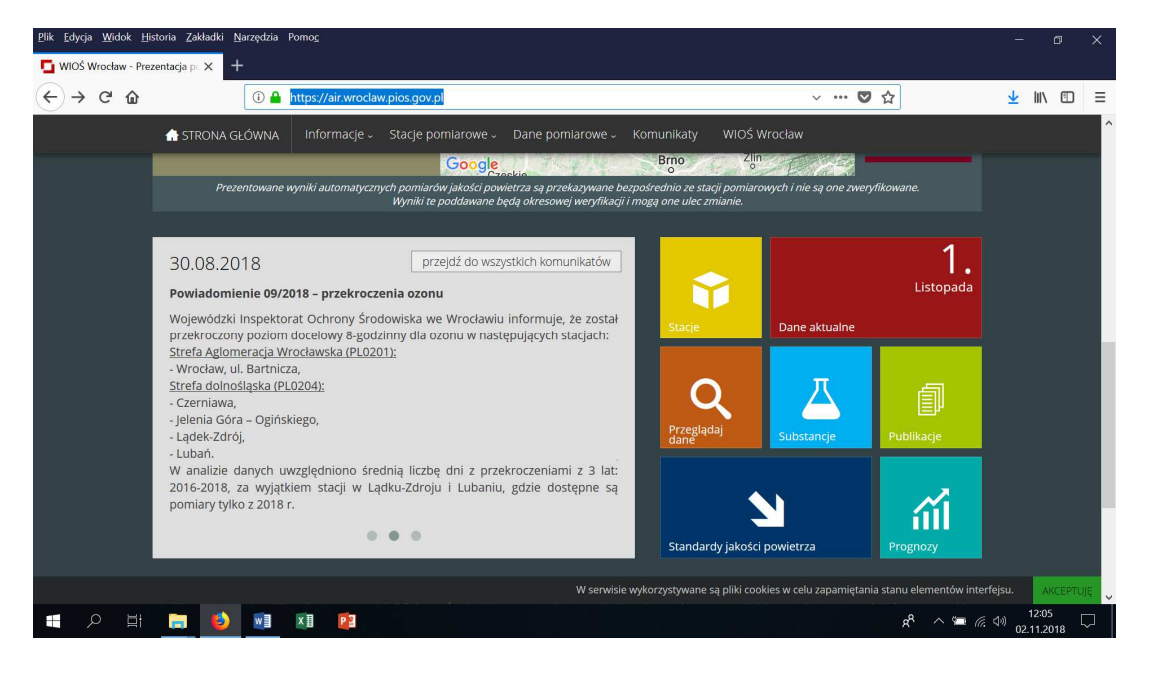

2. Wybierz bazę danych dot. wyników automatycznych pomiarów.

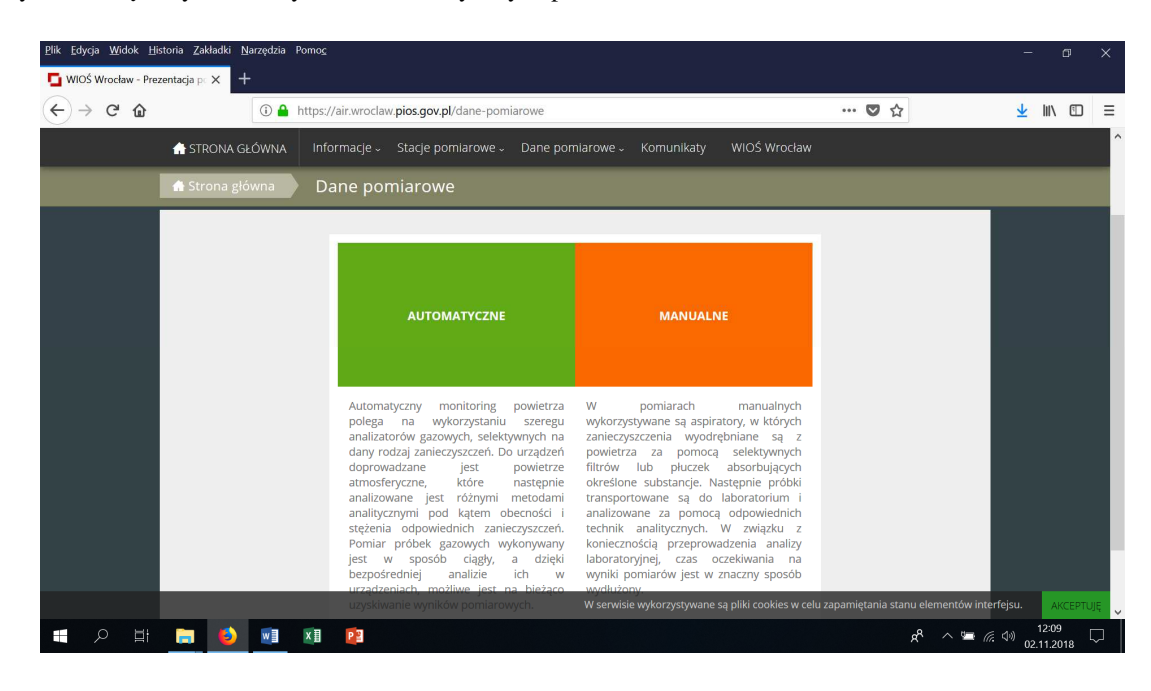

© Zakład Inżynierii i Ochrony Atmosfery, Wydział Inżynierii Środowiska, Politechnika Wrocławska, Wrocław 2018r.

3. Wybierz stację/stacje pomiarową/pomiarowe, z której będą pochodzić dane.

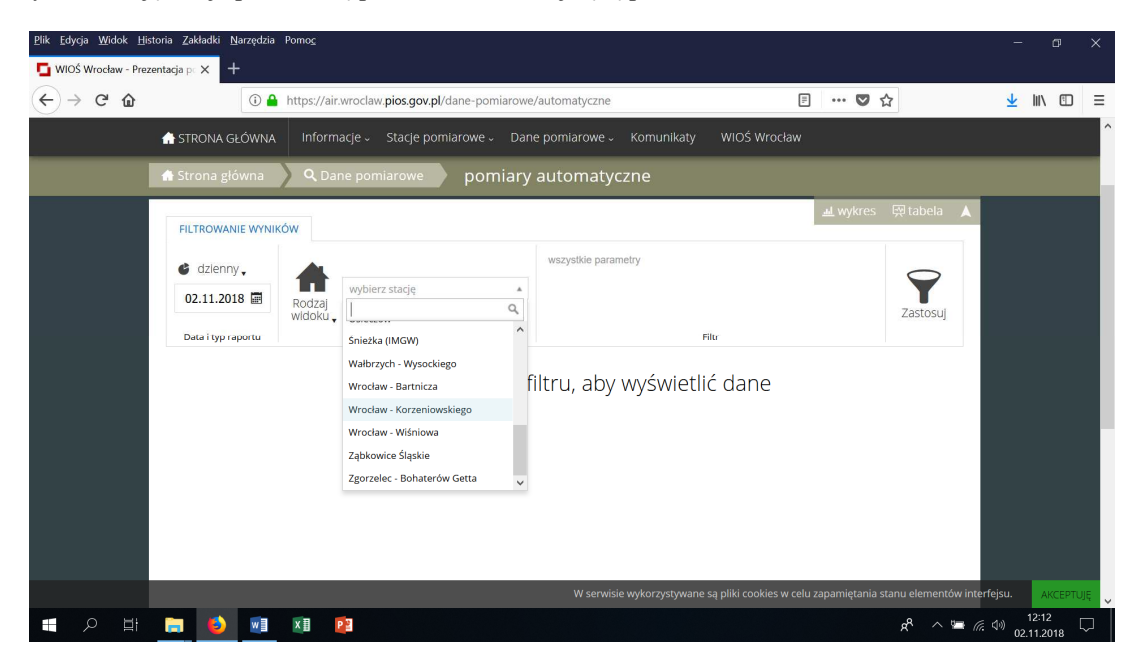

4. Wybierz sposób/okres uśredniania danych.

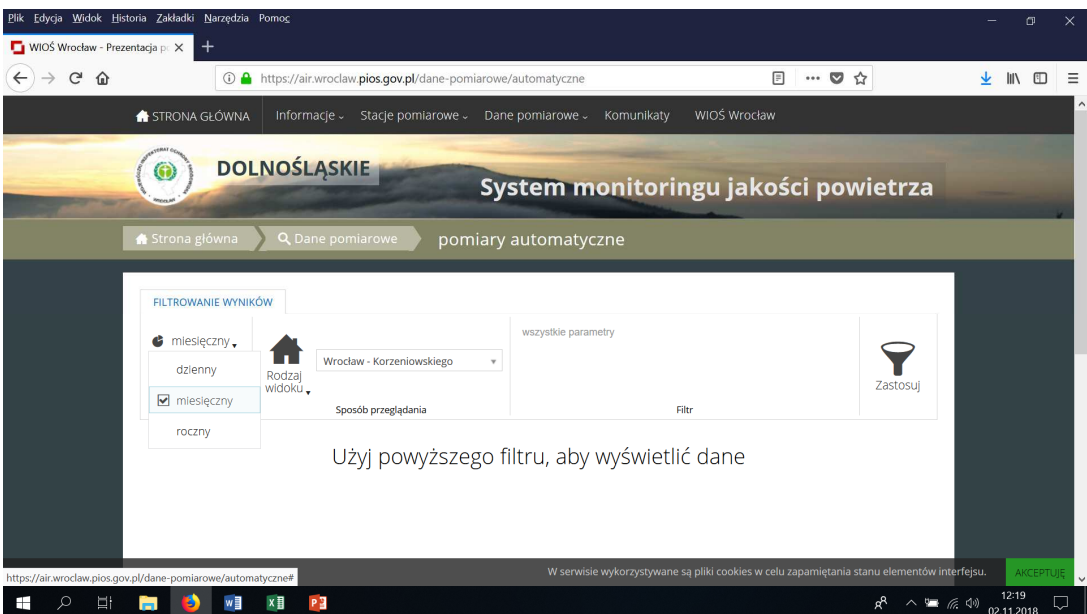

© Zakład Inżynierii i Ochrony Atmosfery, Wydział Inżynierii Środowiska, Politechnika Wrocławska, Wrocław 2018r.

5. Wybierz datę/zakres dat z których będzie przygotowywana baza danych.

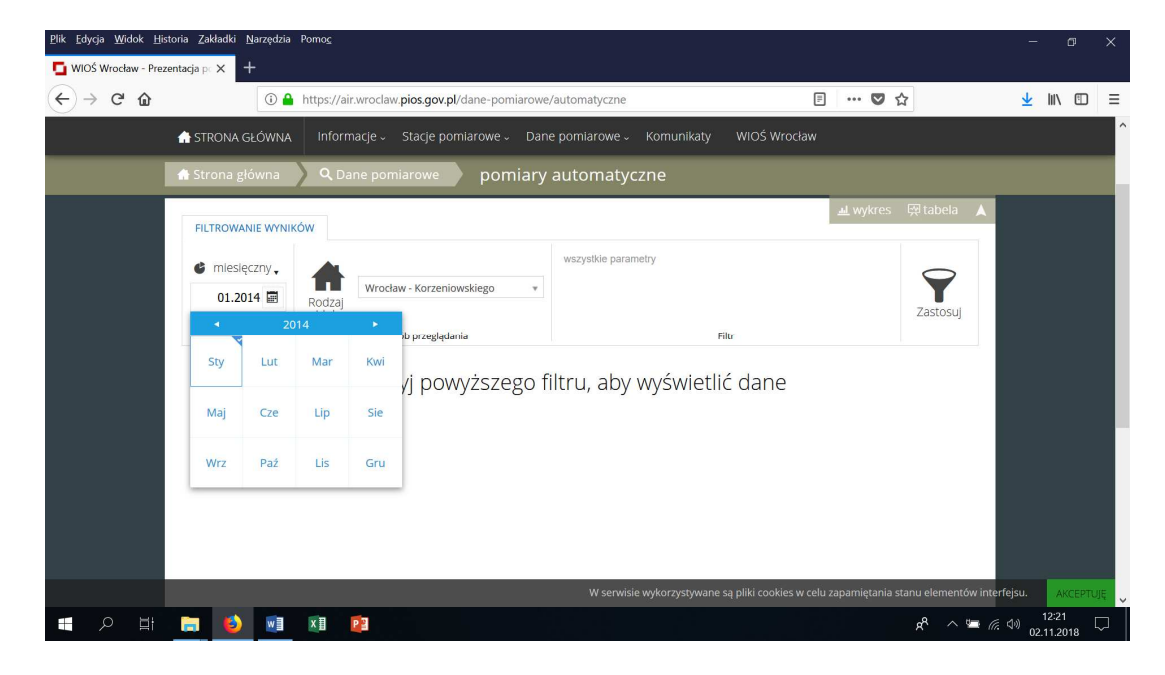

6. Wybierz polecenie 'zastosuj'.

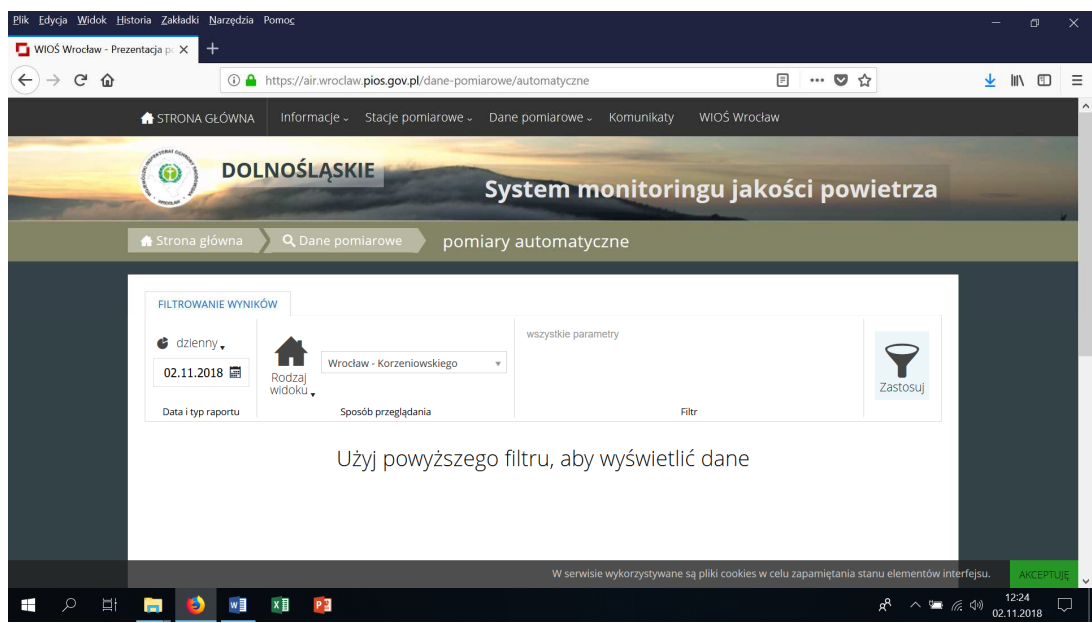

© Zakład Inżynierii i Ochrony Atmosfery, Wydział Inżynierii Środowiska, Politechnika Wrocławska, Wrocław 2018r.

7. Wybierz polecenie 'eksportuj'.

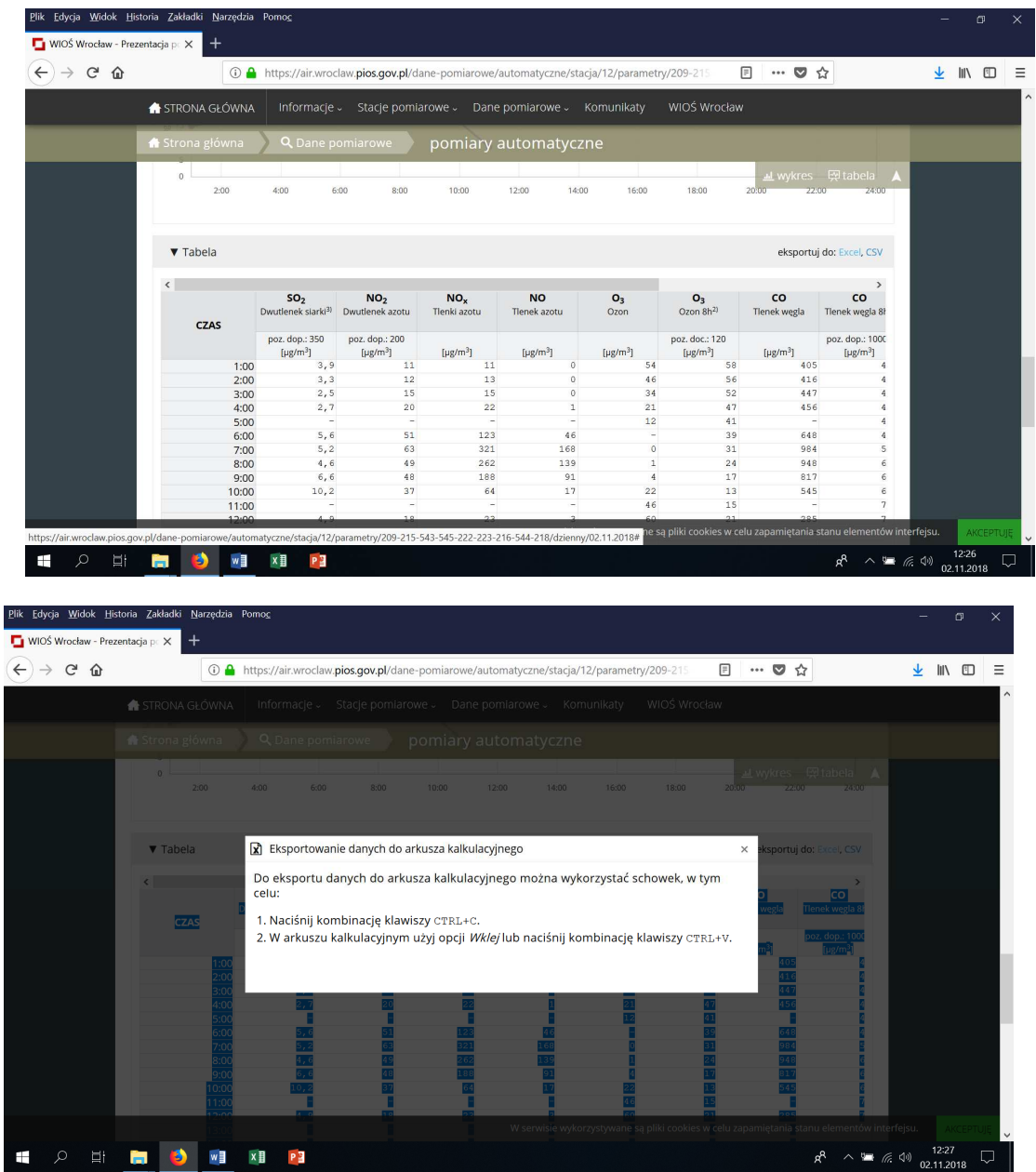

© Zakład Inżynierii i Ochrony Atmosfery, Wydział Inżynierii Środowiska, Politechnika Wrocławska, Wrocław 2018r.

8. Znajdź dane dot. stacji (adres).

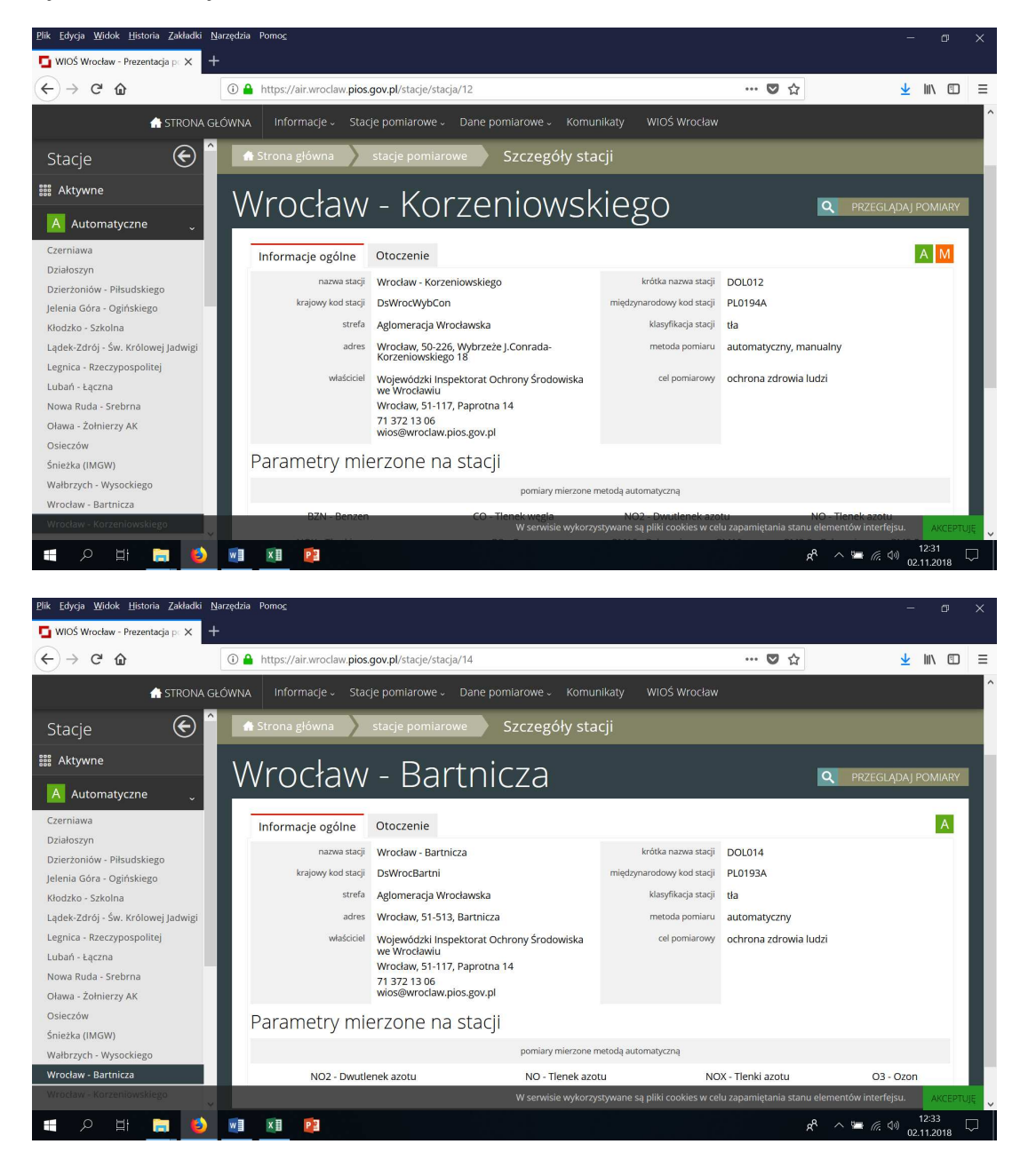

© Zakład Inżynierii i Ochrony Atmosfery, Wydział Inżynierii Środowiska, Politechnika Wrocławska, Wrocław 2018r.

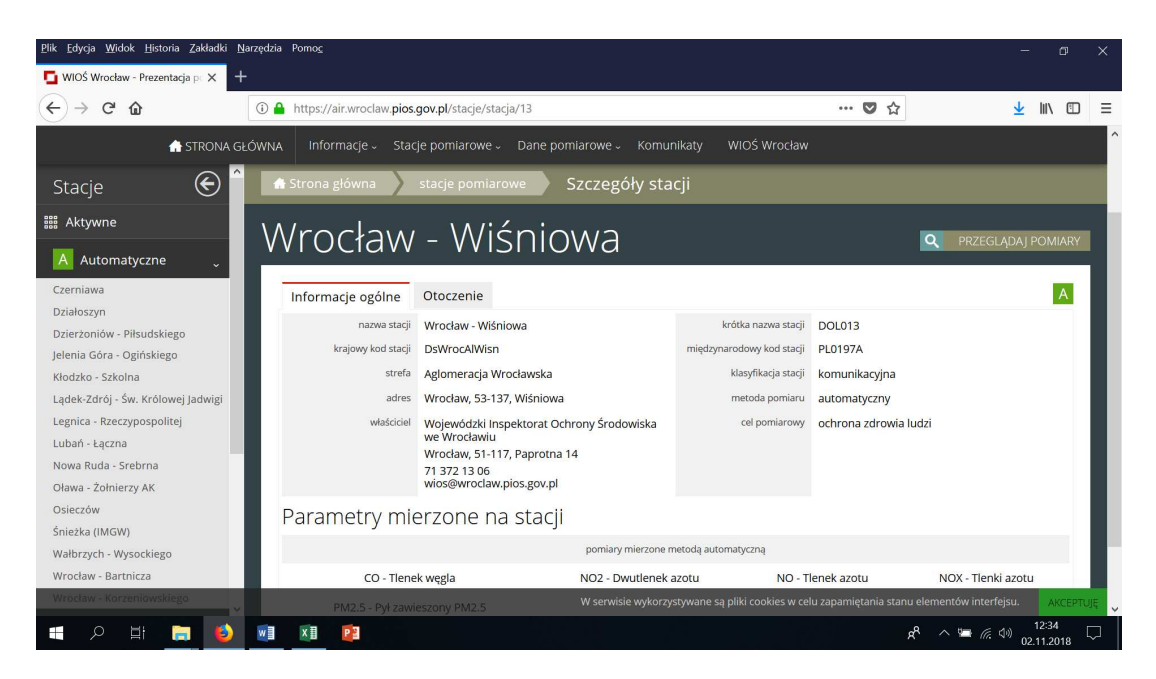

- 9. Określ jej współrzędne geograficzne stacji pomiarowej/pomiarowych Szerokość i długość geograficzna oraz adres **dowolnego punktu** na Google Maps (w systemie WGS 84) można znaleść klikając bezpośrednio na mapę - prawy przycisk myszy-> polecenie "Co tutaj".
- 10. Szerokość i długość geograficzna są wyświetlane są w postaci **stopni dziesiętnych**:
	- Szerokość geograficzna: 51.129389 =  $51^{\circ}$  07' 45,8 (stopnie, minuty i sekundy (SMS))
	- Długość geograficzna: 17.029270 =  $17^{\circ}$  01' 45,4"

← → C ● https://www.google.pl/maps/place/51°07'45.8"N+17°01'45.4"E/@51.1296493,17.0283037,139m/data=l3m11e314m6l3m511s0x0:0x017e218m213d51.1... ☆ ※ ● ● ● ■ ğ,

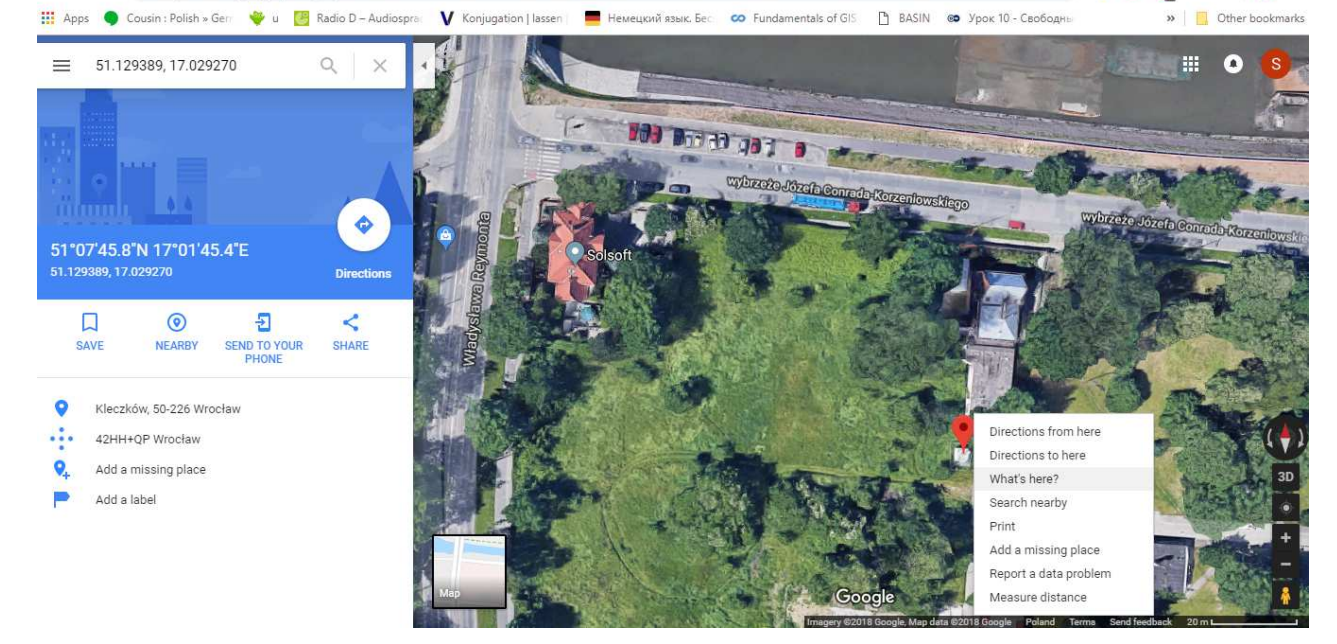

*Przykład: Adres i jego współrzędne GPS na Google Map: st. Wrocław – Korzeniowskiego.*

© Zakład Inżynierii i Ochrony Atmosfery, Wydział Inżynierii Środowiska, Politechnika Wrocławska, Wrocław 2018r.

- 11. Uzyskaj dane dot. parametrów meteorologicznych (w tym: wilgotność, temperatura, kierunek i prędkość wiatru)
- 12. Aby pobrać aktualne dane ze stacji synoptycznych należy użyć adresu: Weather Information Service: www.ogimet.com Queries about meteorological station indexes around the world

.

13. Aby uzyskać dane jedynie dla wybranej stacji należy w adresie podać parametr numer id stacji lub jej nazwę: Numer stacji 'Wrocław Lotnisko' - 12424 / Copernicus Airport Wrocław (124m)

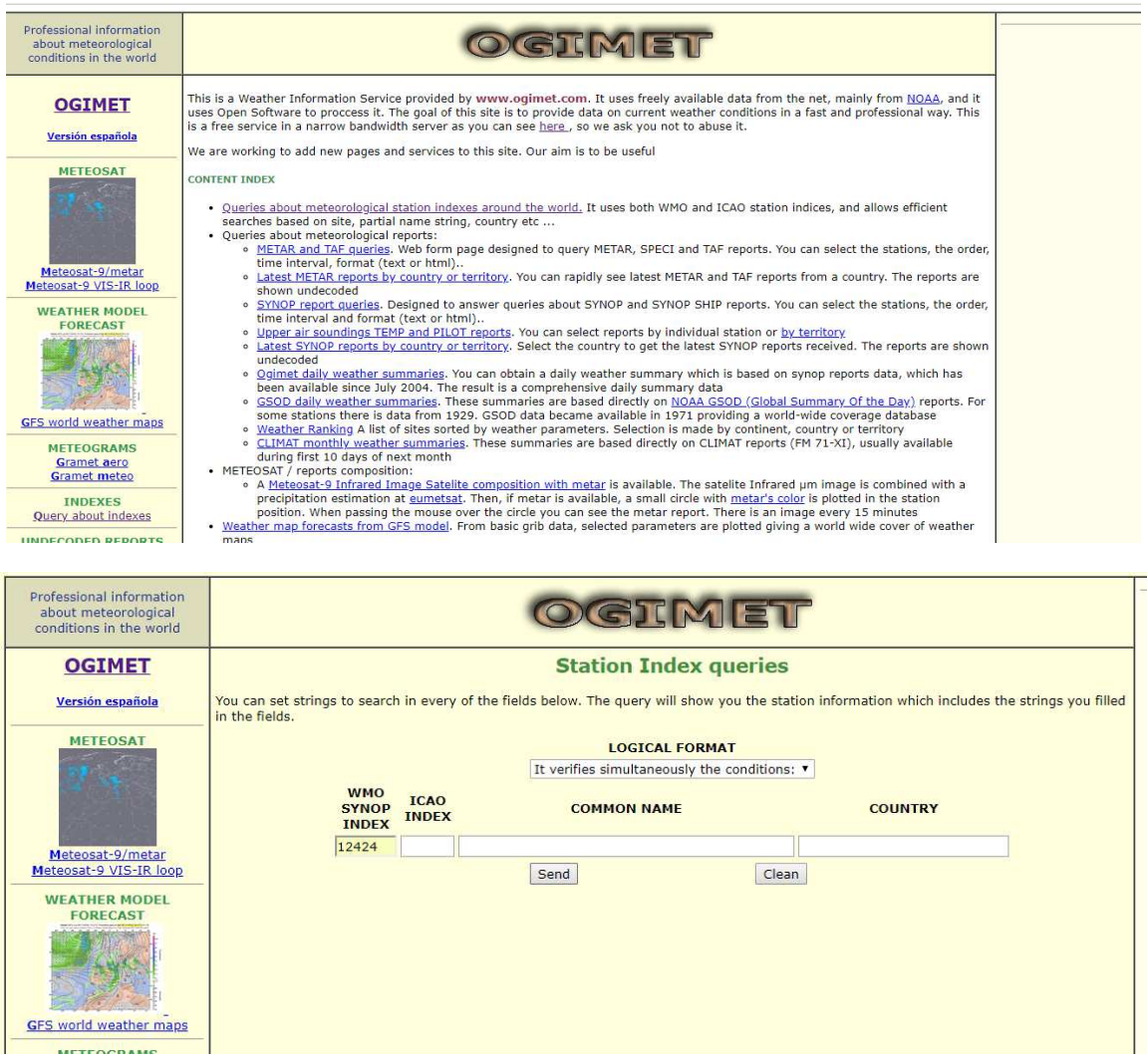

© Zakład Inżynierii i Ochrony Atmosfery, Wydział Inżynierii Środowiska, Politechnika Wrocławska, Wrocław 2018r.

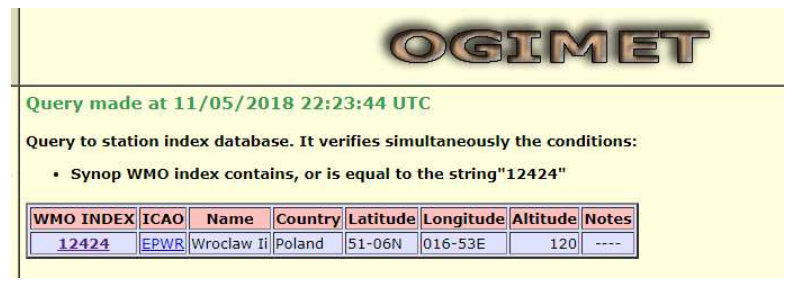

http://ogimet.com/display\_stations.php?lang=en&tipo=AND&isyn=12424&oaci=&nombre=&estado=&Send=Send

14. UWAGA: Archiwalne ostrzeżenia dostępne są w miesięcznych zestawieniach: http://ogimet.com/cgi-

bin/gsynres?lang=en&ord=REV&ndays=30&ano=2018&mes=11&day=05&hora=18&ind=12424

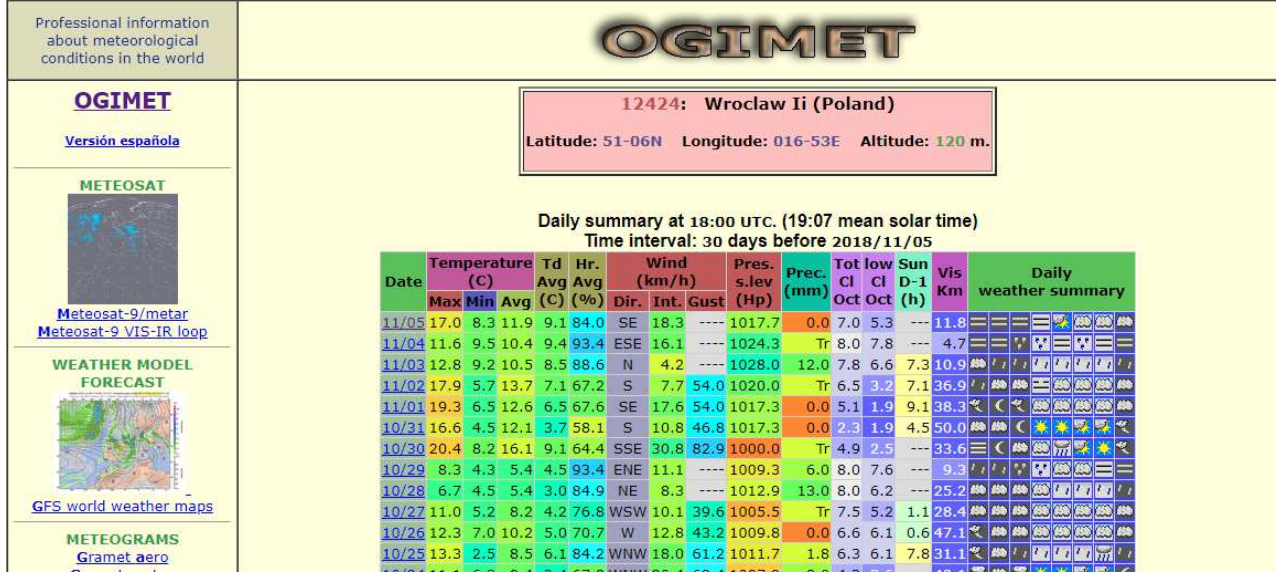

© Zakład Inżynierii i Ochrony Atmosfery, Wydział Inżynierii Środowiska, Politechnika Wrocławska, Wrocław 2018r.

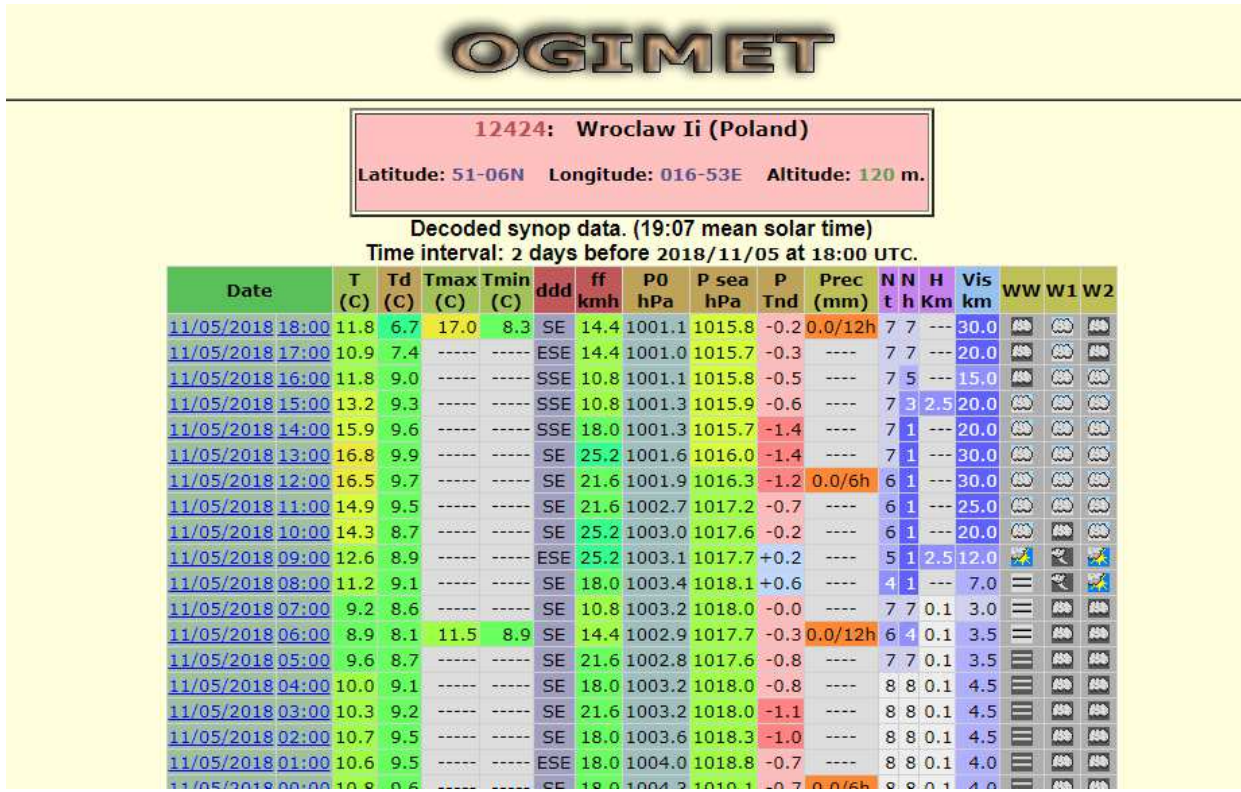

http://ogimet.com/cgi-bin/decomet?ind=12424&ano=2018&mes=11&day=05&hora=18&min=00&single=yes&lang=en

15. Pobierz wartości/dane dot. parametrów meterologicznych, w tym temperatury, wilgotności, prędkości i kierunku wiatru

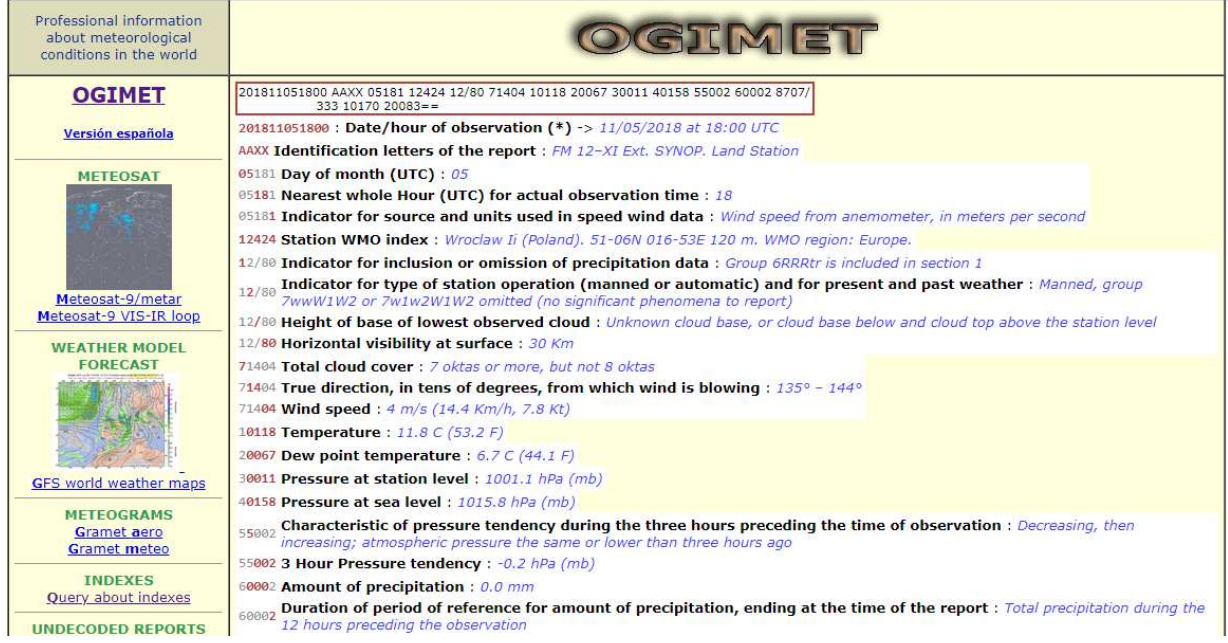

© Zakład Inżynierii i Ochrony Atmosfery, Wydział Inżynierii Środowiska, Politechnika Wrocławska, Wrocław 2018r.

16. Przygotuj bazę 24-h danych pomiarowych za okres 2016-2018 z wybranych 3 stacji pomiarowych oraz danych meteorologicznych (przykład zawartości tabeli w przygotowywanej bazie pomiarowej –tabela nr 1).

| <b>Nazwa</b><br>stacji | Współrzędne<br>geograficzne |         | Data | Czas | Stężenie, $\mu$ g/m <sup>3</sup><br><b>Parametry</b><br>meteorologiczne |           |                |                 |    |                |          |  |  |
|------------------------|-----------------------------|---------|------|------|-------------------------------------------------------------------------|-----------|----------------|-----------------|----|----------------|----------|--|--|
|                        | X                           | $\bf v$ |      |      | PM <sub>2,5</sub>                                                       | $PM_{10}$ | O <sub>3</sub> | NO <sub>2</sub> | CO | $T(^{\circ}C)$ | H $(\%)$ |  |  |
| Stacja 1               |                             |         |      |      |                                                                         |           |                |                 |    |                |          |  |  |
|                        |                             |         |      |      |                                                                         |           |                |                 |    |                |          |  |  |
|                        |                             |         |      |      |                                                                         |           |                |                 |    |                |          |  |  |
|                        |                             |         |      |      |                                                                         |           |                |                 |    |                |          |  |  |
|                        |                             |         |      |      |                                                                         |           |                |                 |    |                |          |  |  |
| Stacja 2               |                             |         |      |      |                                                                         |           |                |                 |    |                |          |  |  |

*Tabela 1. Przykład konstruowanej bazy danych pomiarowych* 

- 17. Wczytaj dane pomiarowe z pliku **w formacie Excel 97/2003** (starsza wersja programu .xls) do aplikacji ArcGIS.
- 18. 17. Dodaj do Aplikacji ArcGis (przycisk Add Data (dodaj dane)) bazę danych **w formacie .xls.**

UWAGA: zapoznaj się z zawartością arkuszy! Zwróć uwagę czy w bazie danych nie ma komórek scalonych. *Należy o tym pamiętać budując bazę danych w Excelu, aby nie było scalonych komórek, ArcGIS ich nie wczyta.*

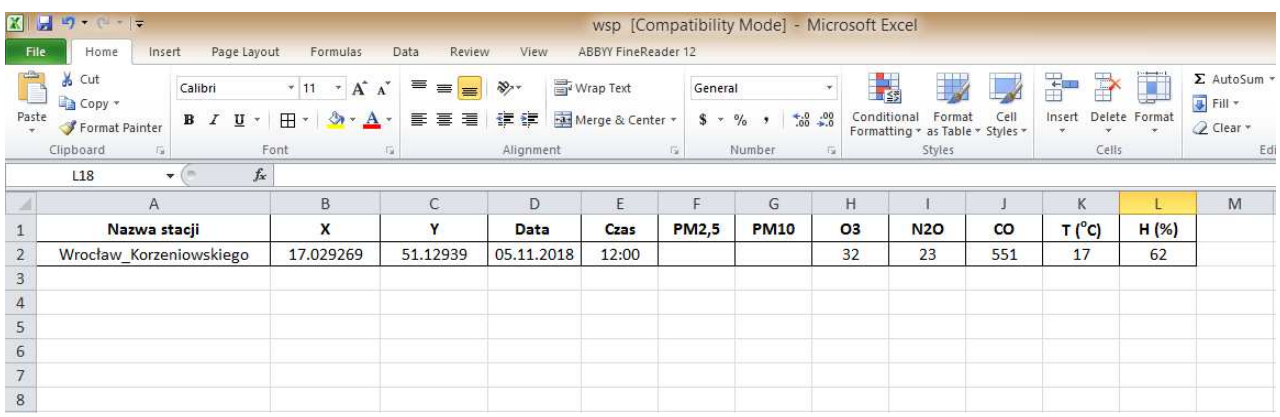

19. W oknie **Layers** (Warstwy) tabeli zawartości (Table of Contents) powinna pojawić się wyeksportowana baza danych.

UWAGA! Bazie danych należy nadać miejsce w przestrzeni. Trzeba wykorzystać zawarte w niej współrzędne geograficzne wybranych stacji WIOŚ.

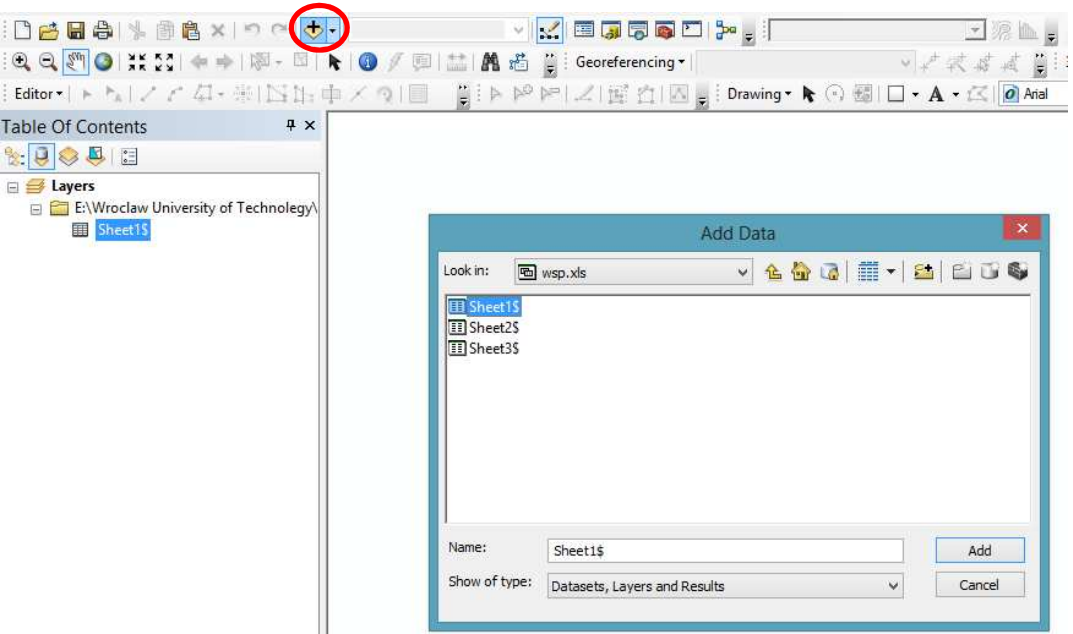

#### *Dodawanie pliku excel do aplikacji ArcMap.*

| 9                                                         |          |                                                                                                    | Untitled - ArcMap |                               |   |      |                                                                                                    |             |    |           |  |                                                                                                    |              |       |         |  |                                                                        |            |
|-----------------------------------------------------------|----------|----------------------------------------------------------------------------------------------------|-------------------|-------------------------------|---|------|----------------------------------------------------------------------------------------------------|-------------|----|-----------|--|----------------------------------------------------------------------------------------------------|--------------|-------|---------|--|------------------------------------------------------------------------|------------|
|                                                           |          | File Edit View Bookmarks Insert Selection Geoprocessing Customize Windows Help                                                                                                    |                   |                               |   |      |                                                                                                    |             |    |           |  |                                                                                                    |              |       |         |  |                                                                        |            |
|                                                           |          | DAHA \ A A X   O O   O +                                                                                                    |                   |                               |   |      | $\lor \ \times\  \otimes \text{tr}(\mathbf{F}) = \text{tr}(\mathbf{F}) \otimes \text{tr}(\mathbf{F}) = \text{tr}(\mathbf{F}) \otimes \text{tr}(\mathbf{F})$ |             |    |           |  | <b>▼ A L Fig. Tracking Analyst ▼ ●   ②   图   图  </b>                                                                                                    |              |       |         |  |                                                                        | Geostatist |
|                                                           |          | $\mathbb{C} \mathbb{Q} \mathbb{Q}$ (1) $\mathbb{C} \mathbb{Q}$ (1) $\mathbb{C} \mathbb{Q} \subset \mathbb{C}$ (1) $\mathbb{C} \times \mathbb{C}$ (1) $\mathbb{C} \times \mathbb{C}$ (1) $\mathbb{C} \times \mathbb{C}$ (1) $\mathbb{C} \times \mathbb{C}$ (1) $\mathbb{C} \times \mathbb{C}$ (1) $\mathbb{C} \times \mathbb{C}$ (1) $\mathbb{C} \times \mathbb{C}$ (1) $\math$ |                   |                               |   |      |                                                                                                    |             |    |           |  | → 本長点 前: 3D Analyst ▼                                                                                                    |              |       |         |  | $ \frac{1}{2}$ $\frac{1}{2}$ $\frac{1}{2}$ $\frac{1}{2}$ $\frac{1}{2}$ |            |
|                                                           |          |                                                                                                    |                   |                               |   |      |                                                                                                    |             |    |           |  | $\text{Editor} \succ \succ \succ \succ \sim \langle \Box \succ \text{if } \Box \text{ then } \Box \text{ then } \text{if } \Box \text{ then } \text{if } \Box \text{ then }$ |              |       |         |  | $\vee$ 10 $\vee$ B I U $\underline{A}$ $\cdot$ $\underline{A}$ $\cdot$ |            |
| <b>Table Of Contents</b>                                  |          | 4x                                                                                                    |                   |                               |   |      |                                                                                                    |             |    |           |  |                                                                                                    |              |       |         |  |                                                                        |            |
| $\mathbb{S}:\mathbb{Q}\otimes\mathbb{S}\otimes\mathbb{R}$ |          |                                                                                                    |                   | Table                         |   |      |                                                                                                    |             |    |           |  |                                                                                                    |              |       |         |  |                                                                        |            |
| ayers<br>E:\Wroclaw University of Technolegy\             |          |                                                                                                    |                   | 日·君·唱图四次×<br>Sheet1\$         |   |      |                                                                                                    |             |    |           |  |                                                                                                    |              |       |         |  |                                                                        |            |
| <b>田</b> Sheet                                            |          | Open                                                                                                    |                   | $\mathbf{x}$                  | Y | Data | Czas                                                                                                    | <b>PM10</b> |    | 03 NO2 CO |  | Nazwa stacji                                                                                                    | <b>PM2,5</b> | T(OC) | $H$ (%) |  |                                                                        |            |
|                                                           |          | Joins and Relates                                                                                                    |                   | 51.12939 17.029269 05.11.2018 |   |      | 12:00:00 PM                                                                                                    |             | 32 |           |  | 23 551 Wrocław - Korzeniowskiego                                                                                                    |              | 17    | 62      |  |                                                                        |            |
|                                                           | $\times$ | Remove                                                                                                    |                   |                               |   |      |                                                                                                    |             |    |           |  |                                                                                                    |              |       |         |  |                                                                        |            |
|                                                           |          | Data                                                                                                    | ×                 |                               |   |      |                                                                                                    |             |    |           |  |                                                                                                    |              |       |         |  |                                                                        |            |
|                                                           |          | <b>Edit Features</b>                                                                                                    | ٠                 |                               |   |      |                                                                                                    |             |    |           |  |                                                                                                    |              |       |         |  |                                                                        |            |
|                                                           | <b>A</b> | Geocode Addresses                                                                                                    |                   |                               |   |      |                                                                                                    |             |    |           |  |                                                                                                    |              |       |         |  |                                                                        |            |
|                                                           |          | Display Route Events                                                                                                    |                   |                               |   |      |                                                                                                    |             |    |           |  |                                                                                                    |              |       |         |  |                                                                        |            |
|                                                           |          | Display XY Data                                                                                                    |                   |                               |   |      |                                                                                                    |             |    |           |  |                                                                                                    |              |       |         |  |                                                                        |            |
|                                                           | PY       | Properties                                                                                                    |                   |                               |   |      |                                                                                                    |             |    |           |  |                                                                                                    |              |       |         |  |                                                                        |            |
|                                                           |          |                                                                                                    |                   |                               |   |      |                                                                                                    |             |    |           |  |                                                                                                    |              |       |         |  |                                                                        |            |

*Polecenie Dodaj Dane X Y - dodawania obiektów na warstwie na podstawie ich współrzędnych.* 

- *20.* Z menu opcji warstwy (plik .xls) kliknij w symbol warstwy wynikowej prawym przyciskiem myszy i wybierz narzędzie **Display XY Data**, czyli zdefiniuj współrzędne.W oknie **Display XY Data**, które się pojawi jako **pole współrzędnej X (X field)** wybierz X (kolunma z pliku .xls), a jako współrzędnej Y Field - Y. *ArcGIS za długość geograficzną uważa X, a za szerokość Y.*
- 21. Definiowanie układu odniesienia w oknie **Display XY Data**: w części Układ Współrzędnych Danych Wejściowych (C**oordinate System of Input Coordinates**) kliknij Edytuj (Edit) i wskaż definicję układu **WGS84**.

<sup>©</sup> Zakład Inżynierii i Ochrony Atmosfery, Wydział Inżynierii Środowiska, Politechnika Wrocławska, Wrocław 2018r.

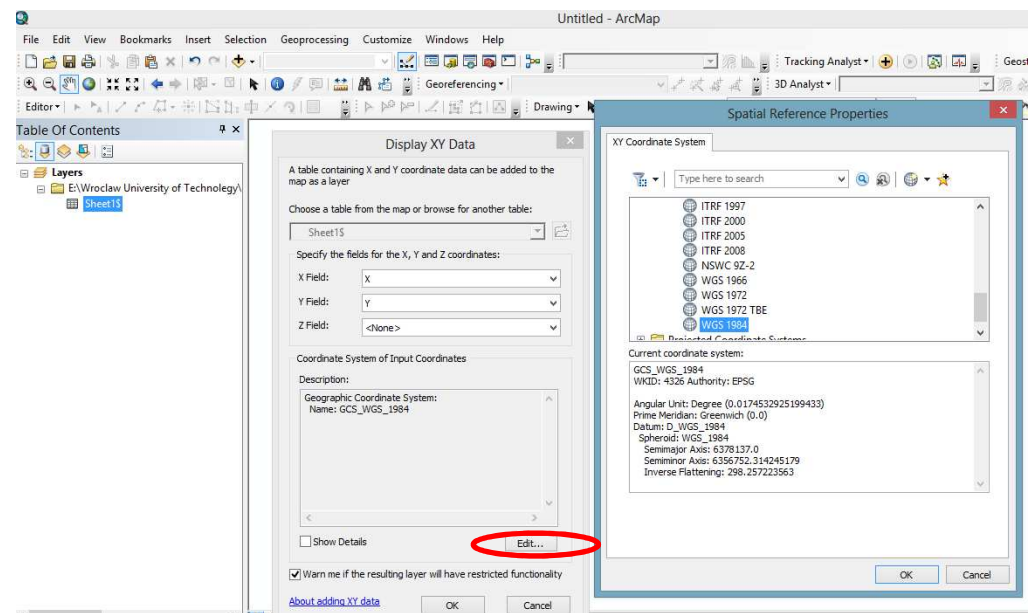

*Okno Dane X Y - dodawania obiektów na warstwie na podstawie ich współrzędnych.* 

22. Po kliknięciu OK w oknie wyświetlania pojawiły się punkty w oknie danych i dodatkowa warstwa "Sheet1\$ **Events**" tabeli zawartości (Table of Contents). To jednak nie jest jeszcze plik shape, tylko punkty wygenerowane z bazy .xls – *tymczasowa warstwa* w projekcie ArcGis.

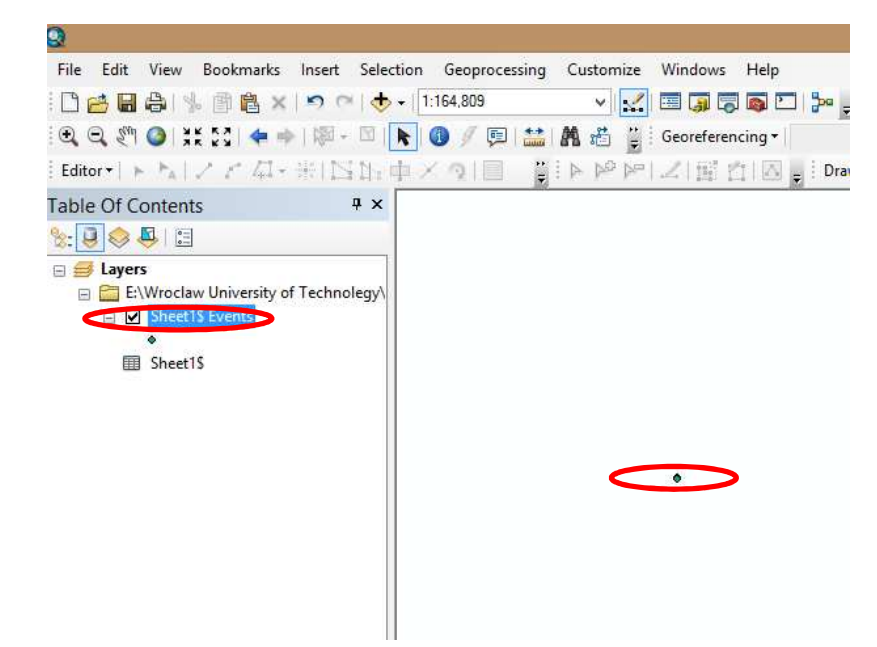

*Warstwa tymczasowa (w oknie danych) i lokalizacja punktów pomiarowych (w oknie wyświetlania)* 

23. Na podstawie współrzędnych obiektów (punktowych) można wygenerować stałą warstwę tematyczną z ich lokalizacją.

© Zakład Inżynierii i Ochrony Atmosfery, Wydział Inżynierii Środowiska, Politechnika Wrocławska, Wrocław 2018r.

24. Tworzenie nowego pliku shape: Aby trwale zapisać lokalizacje stacji WIOŚ należy kliknąć prawym klawiszem myszki na warstwę **Sheet1\$ Events** i wybrać opcję **Dane (Data) -> Export Data (Eksportuj Dane)** oraz w**ybierz folder, w którym chcesz zapisać plik** shape i nazwę nowego pliku (np. "st\_wios"). Układ współrzędnych wybierz taki jak dla ramki danych (Data Frame).

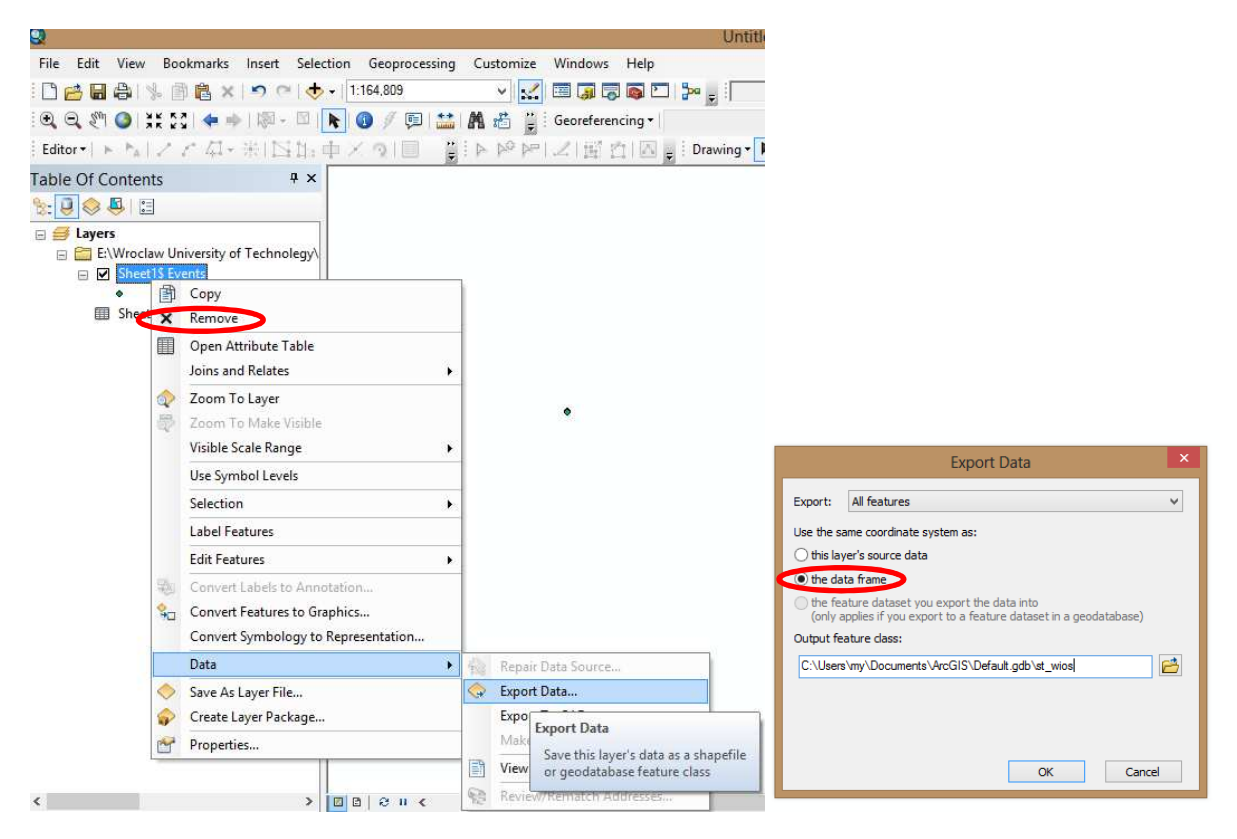

*Warstwa na podstawie trwale zapisanych danych graficznych z polecenia Dane (Data) - Export Data (Eksportuj Dane)* 

- 25. Po kliknięciu Ok potwierdź, że chcesz dodać nową warstwę do projektu ArcMap, a niepotrzebną już warstwę **Sheet1\$ Events** usuń poleceniem Usuń (Remove) z menu kontekstowego warstwy.
- 26. ArcGIS Online wyświetlanie danych na podkładzie mapowym **OSM** (**OpenStreetMap**). OSW w pełni bezpłatny i dostępny dla wszystkich globalny zasób danych geograficznych.

UWAGA! W środowisku ArcGIS funkcjonują warstwy zwane podkładami (Basemap). Podkład mapowy **OSM**  dodaje się z rozwijalnej listy przycisku **Add Data** (+ dodaj dane)) - opcja **Add Basemap** i wybierz z listy **OpenStreetMap.** W kolejnym kroku sprawdzisz *poprawność rozmieszczenia i układ współrzędnych wybranych danych przestrzennych* (stacje pomiarowe WIOŚ). Skale mapy powiększ do zasięgu warstwy (Zoom To Layer).

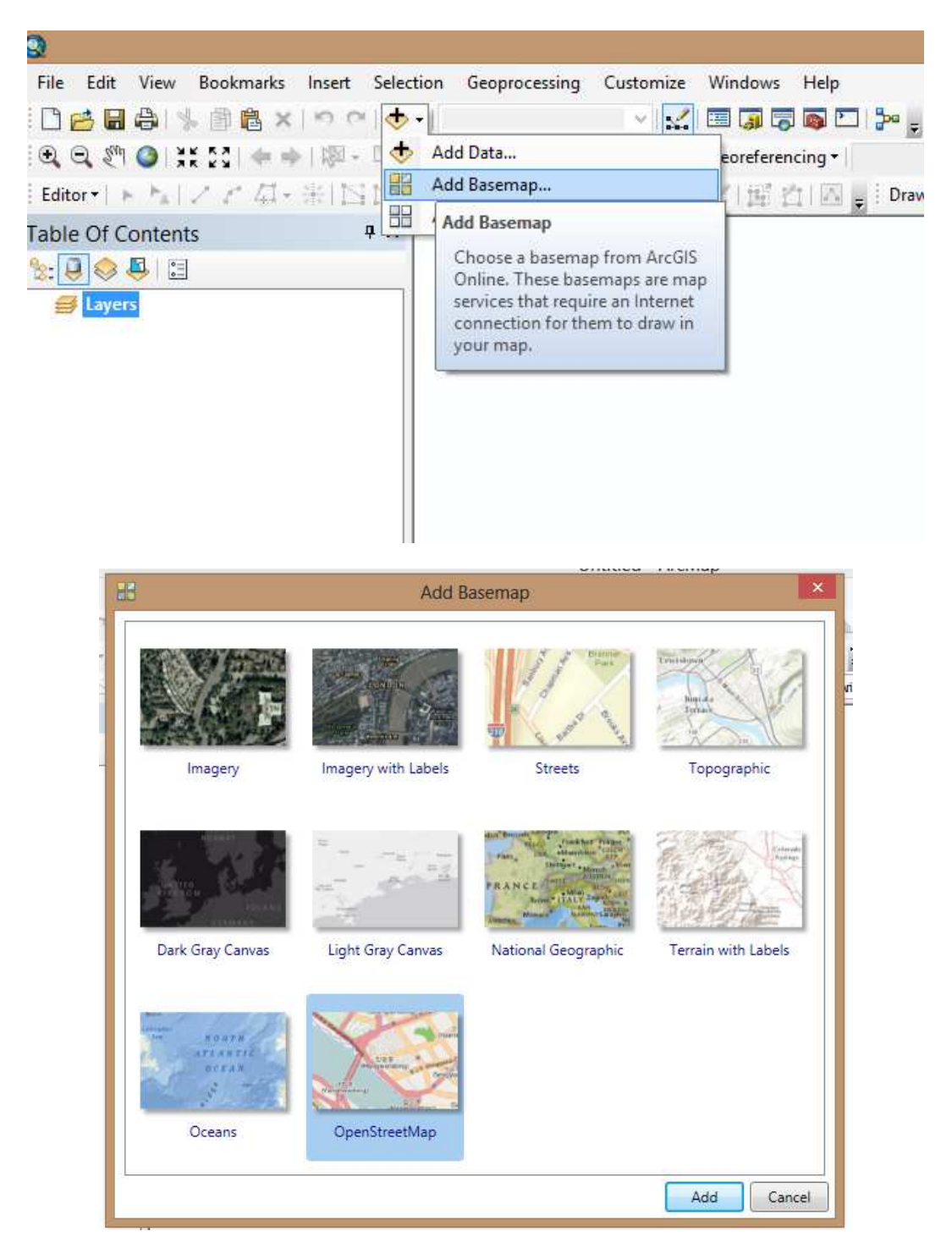

*Opcja Add Basemap / podkłady map dostępne w środowisku ArcGIS* 

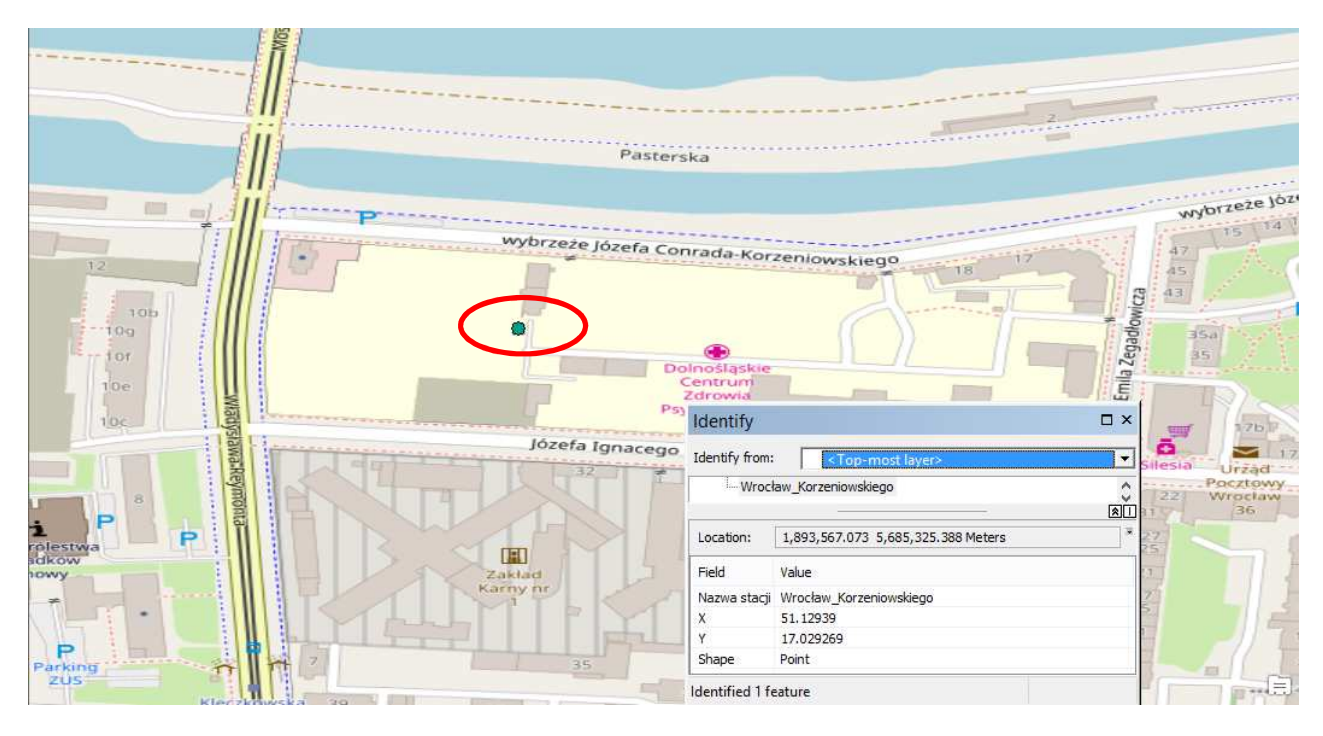

*Fragment podkładu utworzonego z mapy OSM miasta Wrocław* 

#### **UWAGA!**

*Wykonane zadanie polega na wygenerowaniu mapy Wrocławia wraz lokalizacją stacji pomiarowych w zakresie analiz jakości powietrza oraz zmienności wybranych typów zanieczyszczeń (wykresy) na podstawie przygotowanej bazy danych pliku w formacie .xls.* 

*Następnie zastosuj już znane metody klasyfikacji i symbolizacji danych przestrzennych (patrz instrukcja 1-2) dla wizualizacji danych pomiarowych.* 

© Zakład Inżynierii i Ochrony Atmosfery, Wydział Inżynierii Środowiska, Politechnika Wrocławska, Wrocław 2018r.

### **III. Bank danych pomiarowych – portal Głównego Inspektoratu Ochrony Środowiska**

1. Wyszukaj adres: http://powietrze.gios.gov.pl/pjp/maps/measuringstation oraz bank danych pomiarowych na ww. stronie.

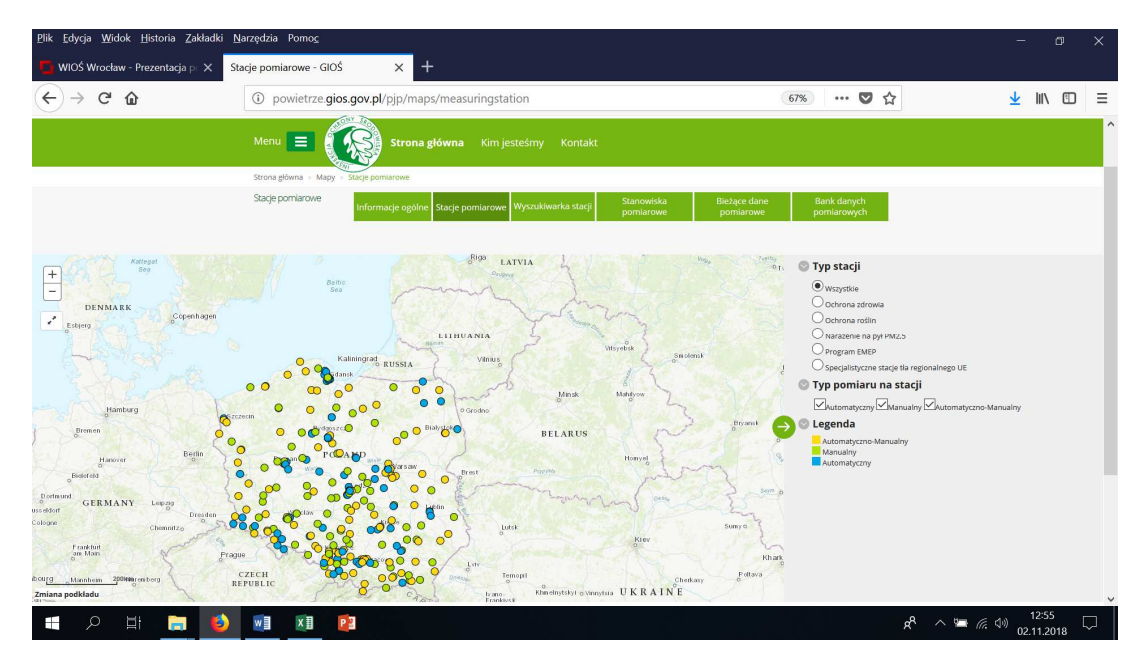

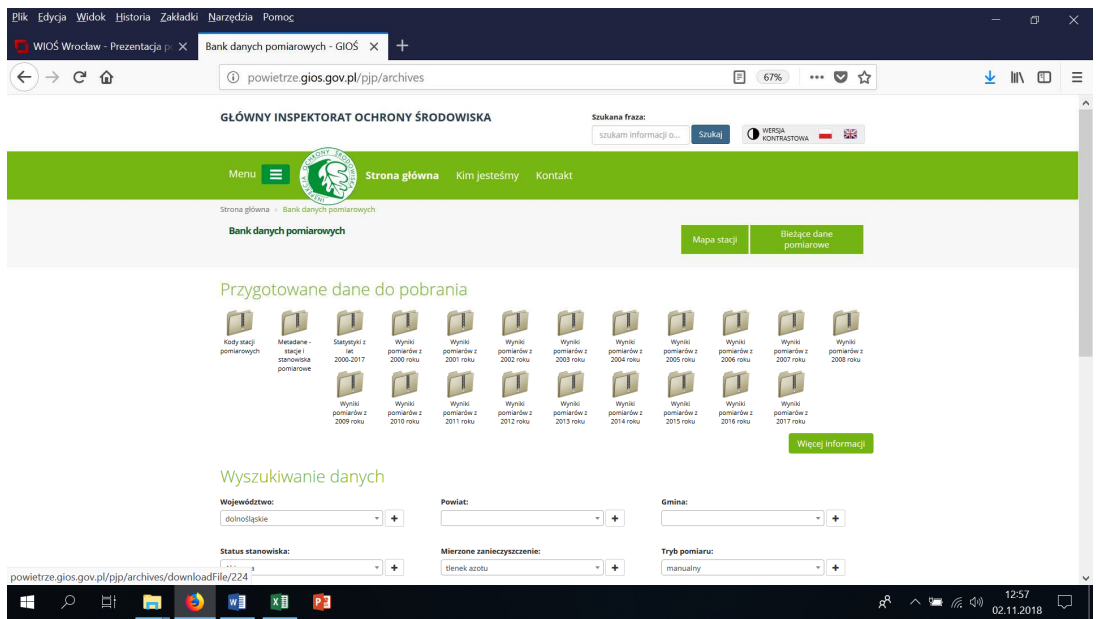

© Zakład Inżynierii i Ochrony Atmosfery, Wydział Inżynierii Środowiska, Politechnika Wrocławska, Wrocław 2018r.

- 2. Wyszukaj i zdefiniuj położenie, okres oraz wybierz zanieczyszczenie i stację pomiarową, dla której chcesz pozyskać dane pomiarowe.
- *UWAGA: Zwróć uwagę na kod stacji. Przejrzyj statystyki.*

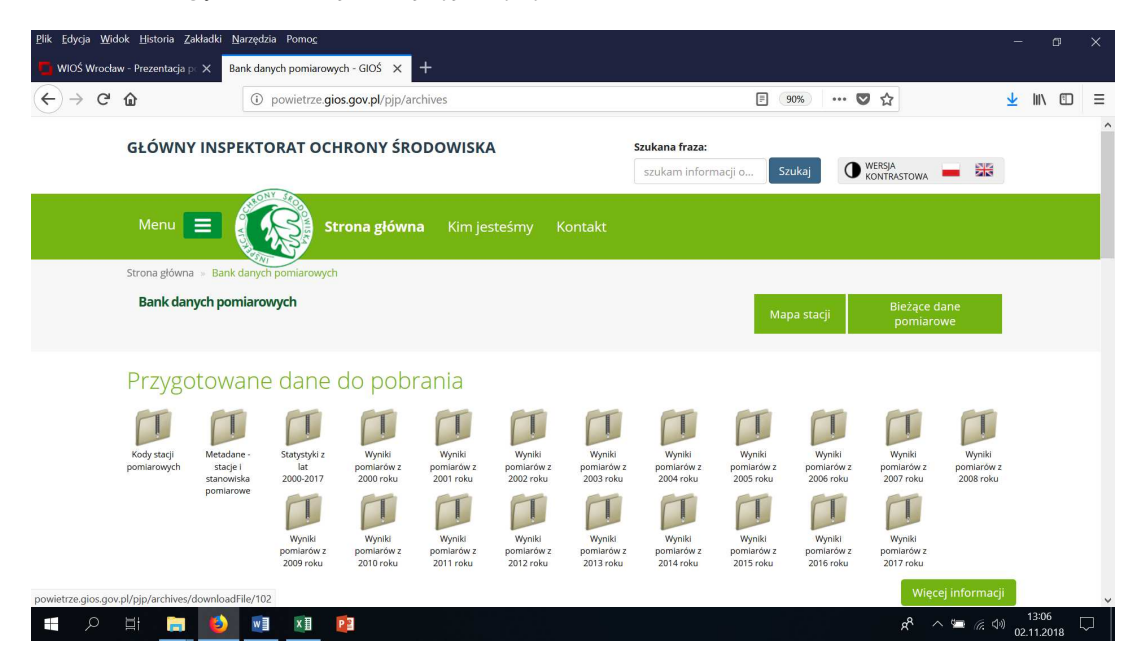

3. Zgraj dane pomiarowe dla wybranego okresu pomiarowego lub wybierz wyszukane i zaznaczone.

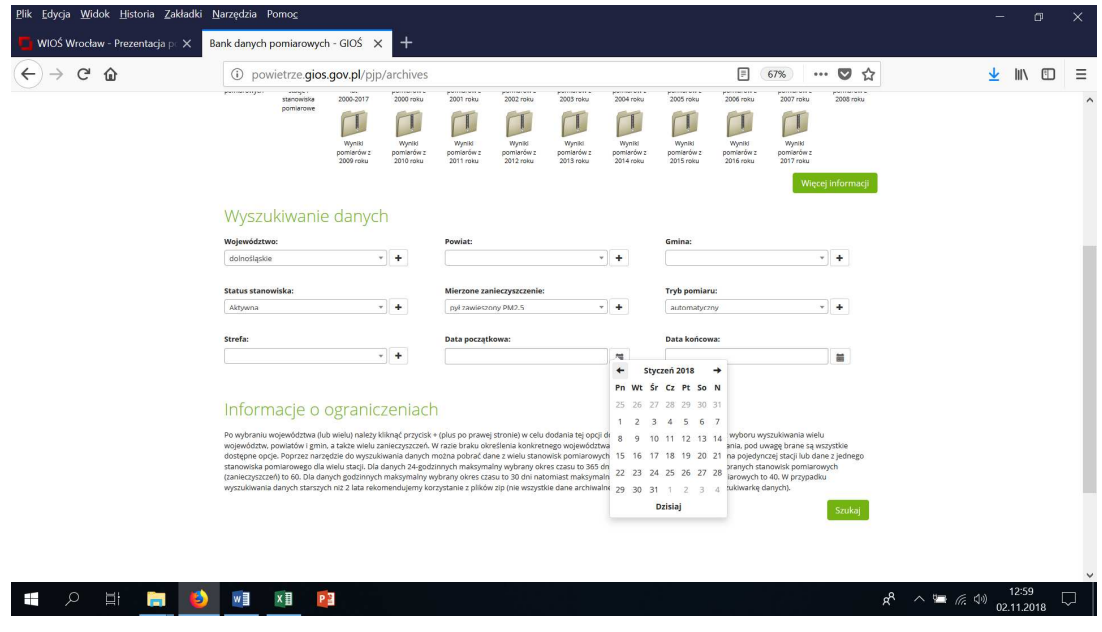

© Zakład Inżynierii i Ochrony Atmosfery, Wydział Inżynierii Środowiska, Politechnika Wrocławska, Wrocław 2018r.

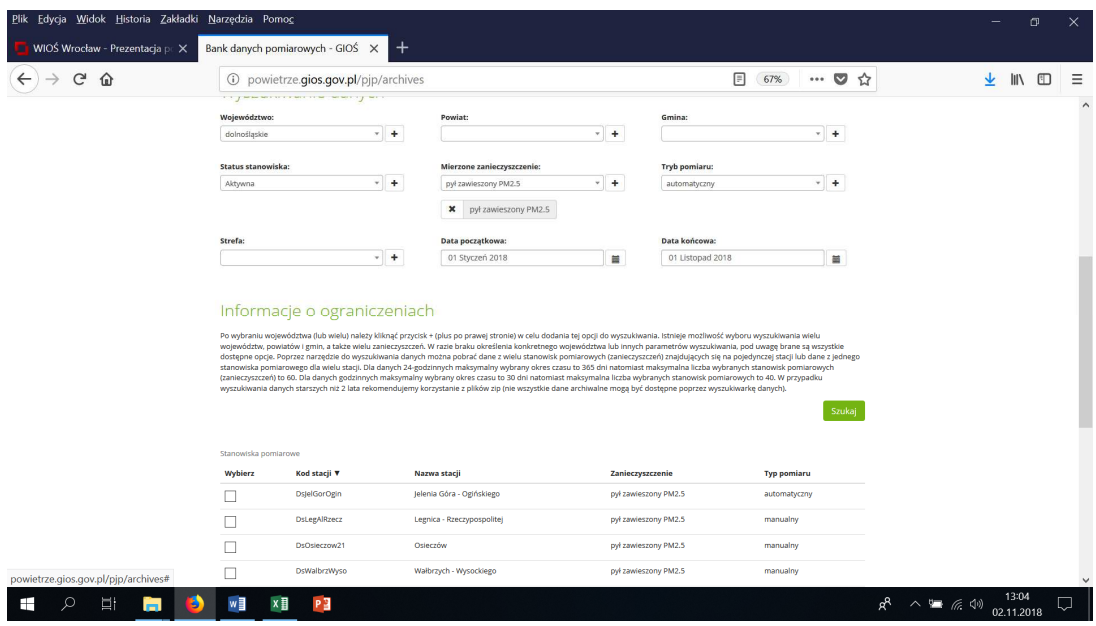

- 4. Przygotuj bazę danych pomiarowych patrz przykład pkt. I.16.
- 5. Kontynuuj zgodnie z pkt. I.17-I.26.

### **IV. Źródło rysunków, informacji oraz danych**

- 1. Program Państwowego Monitoringu Środowiska na lata 2016-2020, Departament Monitoringu i Informacji o Środowisku Głównego Inspektoratu Ochrony Środowiska, Warszawa 2015 (dokument elektroniczny: http://www.gios.gov.pl/images/dokumenty/pms/pms/PPMS\_2016-2020.pdf , dostęp: 02.11.2018 r.)
- 2. http://www.gios.gov.pl/pl/stan-srodowiska/pms
- 3. https://air.wroclaw.pios.gov.pl/
- 4. http://powietrze.gios.gov.pl/pjp/current
- 5. www.ogimet.com
- 6. Jan Blachowski. Wprowadzenie do systemów GIS w środowisku ArcGIS ESRI. (Zadania i materiały pomocnicze do ćwiczeń laboratoryjnych). Praca z ArcCatalog i ArcMap Systemy informacji geograficznej I., Wrocław, 2016.
- 7. Adam Potapowicz. ArcGIS 10.1 Tutorial. Podstawy działania i obsługi programu.